# **I-O DATA**

**MANI 1001324** 

初回設定の準備

# **レシートや納品書を保管してください** 修理の際に、ご購入日を証明するために必要です。

# ■添付品を確認する

# 初回設定マニュアル

# LAN DISK for SOHO 2ドライブ HDL2-TASOHO シリーズ

### **設置する 初回設定をする** ●【重要】本製品はデータを暗号化しており、データ復旧はできません

- 「ルーターの LAN ポート」と「本製品の"LAN"」を添付の LAN ケー ブルでつなぎます。 **1** ルーターとつなぐ
- 添付の AC アダプターを「DC IN 12V」につなぎます。 それから、AC アダプターを電源コンセントにつなぎます。 (電源コンセントにつなぐと同時に、電源が入ります。) **2** 電源コンセントとつなぐ

- ■Windows ① デスクトップの[LAN DISK]をダブルクリックする ② [LAN DISK]→[ローカル] をクリックする ③ 本製品のアイコンを右クリックし、[設定画面を開く]をク
- リックする

■macOS

『LAN DISK CONNECT』をダウンロードし、インストールしてくだ さい。

- □ LAN ケーブル
- □ 初回設定マニュアル (本書)
- □ Remote Link 設定シート (スマホで初回設定する際に使います)

# 詳細ガイド (Web マニュアル) について

## https://www.iodata.jp/r/5160

# **1** アプリをインストールする

① Finder を開く

② [LAN DISK]をクリックする ③ 本製品のアイコンを右クリックし、[設定画面を開く]をク リックする

# **2** 設定画面を開く

▢ AC アダプター

バックアップ設定や故障時の対応など、本紙に記載のない 設定について説明しています。

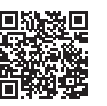

### 初回設定は本製品の設定画面で実施します。

ここではパソコンで設定画面を開くためのアプリをインストール し、それで設定画面を開きます。

この後、詳細ガイドをご覧になり 初回設定をおこなってください。

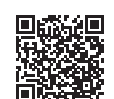

https://www.iodata.jp/lib/manual/hdl2-tasoho/#init

# 初期設定の前に

- ・ご利用のネットワーク環境で DHCP サーバー機能が有効に なっていることをご確認ください。(ネットワーク管理者にご 確認ください。)
- DHCP サーバー機能が無効な場合は、本製品をネットワーク に参加させるための適切な IP アドレスを取得し、本製品に設 定してください。
- ※DHCP サーバーから自動取得できなかった場合、本製品 の LAN ポートの IP アドレスは、192.168.0.200 となり ます。
- ※一般的なブロードバンドルーターは DHCP サーバー機能 が有効となっています。
- ・給電されている LAN ケーブル(Power over Ethernet)は、 絶対につながないでください。故障の原因になります。

# https://www.iodata.jp/lib/manual/hdl2-tasoho/

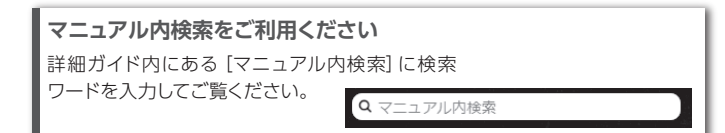

・情報漏洩などのトラブルを回避するために、システム初期化時の内 蔵ドライブ完全消去等を利用し、データを完全消去してください。 ※HDD 上のソフトウェアについて

### **POWER ランプが点滅中にコンセントを抜かないでください** 本製品が故障し、起動しなくなる恐れがあります。 ファームウェアの更新がある場合、通常より起動時に時間がかかります。

緑点滅の場合は、そのままお待ちください (約10分)。

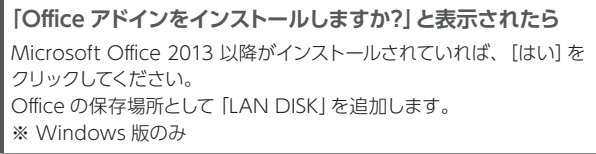

#### **次回以降の設定画面の開き方について** 詳細ガイドをご覧ください。

※「じぶんフォルダーアカウントログイン」という画面が最初に表示されま すが、本製品ではじぶんフォルダーはサポート対象外です。 画面内の[管理者ログインに切替]をクリックして、ログインしてくだ さい。

# **本製品のアイコンが表示されない場合**

Q&A の Web ページをご覧ください。

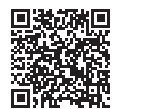

### **スマホで初回設定する場合**

ここではパソコンで初回設定をする方法について説明 しています。 スマホで初回設定をしたい場合は、詳細ガイドをご覧 ください。

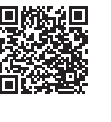

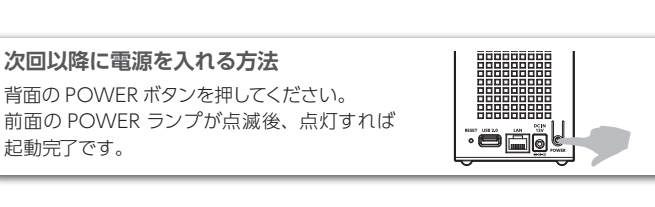

# **電源を切る方法**

背面の POWER ボタンを 2 秒間押し続けてくだ さい。 前面の POWER ランプが点滅後、消灯すれば停

止完了です。

※POWER ランプが消える前に、AC アダプターを抜かないでください。

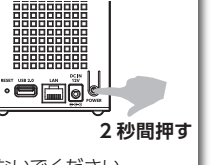

本製品は、プライバシー保護のため内部データを暗号化しております。 そのため、弊社でご案内しているデータ復旧サービスなどでデータを 復旧することはできません。予めご承知おきください。

#### **●【重要】定期的にバックアップしてください**

本製品は精密機器です。突然の故障等の理由によってデータが消失 する場合があります。

万一に備え、本製品内に保存された重要なデータについては、必ず定 期的に「バックアップ」してください。

本製品または接続製品の保存データの毀損・消失などについて、弊 社は一切の責任を負いません。また、弊社が記録内容の修復・復元・ 複製などをすることもできません。なお、何らかの原因で本製品にデー タ保存ができなかった場合、いかなる理由であっても弊社は一切その 責任を負いかねます。。

※バックアップとは

本製品に保存されたデータを守るために、別の記憶媒体(HDD、BD/DVD など)にデー タの複製を作成することです。(データを移動させることは「バックアップ」ではありません。 同じデータが 2 か所にあることを「バックアップ」と言います。) 万一、故障や人為的なミスなどで、一方のデータが失われても、残った方のデータを使え ますので安心です。不測の事態に備えるために、必ずバックアップしてください。

### **●【重要】譲渡・廃棄の際のご注意**

HDD 上のソフトウェアを削除することなく HDD を譲渡すると、著作権法に抵触する 場合があります。

・本製品を廃棄する際は、地方自治体の条例にしたがってください。

#### **●【重要】最新のファームウェアをご利用ください**

本製品のハードウェア保証適用のために、ファームウェアまたはソフ トウェアは常に弊社が提供する最新版にアップデートしてご利用くだ さい。最新版でない場合、保証適用を受けられない場合もあります。 ※インターネットにつないでいると、自動的に最新版を入手する機能があります。

#### **●お手入れについて**

本製品についた汚れを落とす場合は、本製品の電源を切って電源コー ドを抜いてから、柔らかいきれいな布で軽く乾拭きしてください。

- ・汚れがひどい場合は、水で十分に薄めた中性洗剤に布をひたして、 よく絞ってから汚れを拭き取り、最後に乾いた布で拭いてください。
- ・ベンジン、シンナー、アルコール、消毒薬、化学ぞうきん、クリー ナー / クリーニングペーパーなどは使わないでください。変質やひび 割れなどの原因になります。

#### **●本製品はローカルネットワーク上でご利用ください**

本製品にグローバル IPアドレスを割り当て、直接インターネットに公 開すると非常に危険です。ルーターを設置するなどして、インターネッ トから攻撃を受けないようにするなど、お客様にてセキュリティ確保 をお願いいたします。

この装置は、クラスB機器です。この装置は、住宅環境で使用することを目的としてい ますが、この装置がラジオやテレビジョン受信機に近接して使用されると、受信障害 を引き起こすことがあります。取扱説明書に従って正しい取り扱いをして下さい。 VCCL-B

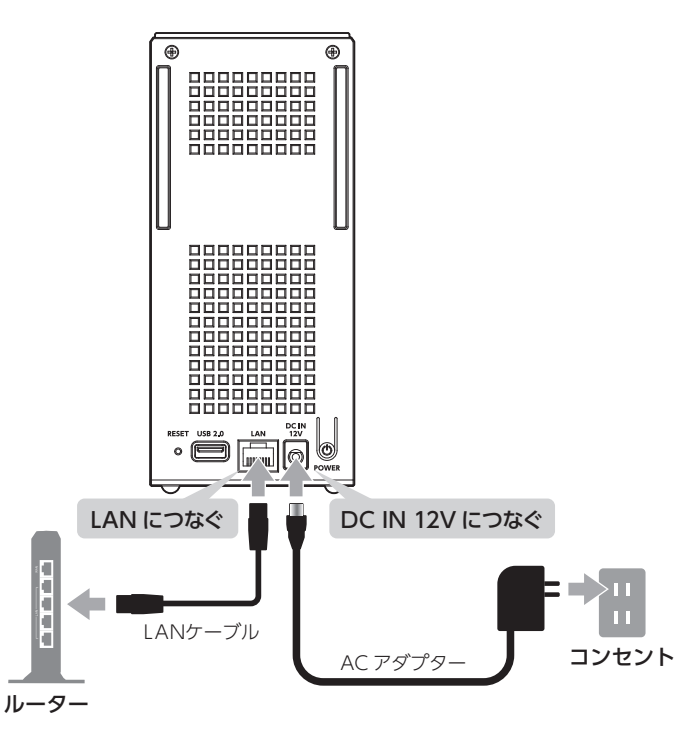

### 詳細ガイドをご覧ください。

※ 電源が入ってから数秒間すべてのランプが点灯します。 その後赤点灯した場合にご覧ください。

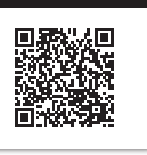

# **POWERランプが赤点灯した場合**

# 安全のために

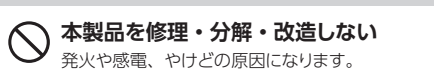

### **◯ 本製品の小さな部品 (ネジなど) を乳幼児の手の届くところに 置かない**

**故障や異常のまま、つながない** 本製品に故障や異常がある場合は、必ずつないでいる機器から取り外してくだ さい。そのまま使うと、発火・感電の原因になります。

誤って飲み込み、窒息や胃などへの障害の原因になります。 万一、飲み込んだと思われる場合は、ただちに医師にご相談ください。

**本製品の取り付け、取り外し、移動は、必ずパソコン本体・周 辺機器および本製品の電源を切り、コンセントからプラグを抜い てからおこなう**

- **◯ 雷が鳴り出したら、本製品や AC アダプターに触れない** 発火や感電、やけどの原因になります。
- **本製品の周辺に放熱を妨げるような物を置かない**  $\bigcirc$ 発火の原因になります。
- **本製品内に異物(液体・金属等)を入れない**  $\infty$ コーヒーなどの液体やクリップなどの金属片が本製品内部に入らないようにし てください。感電や発火の原因になります。

電源コードを抜かないと、感電の原因になります。

**煙がでたり、変なにおいや音がしたら、すぐに使うのを止める** そのまま使うと発火・感電の原因になります。

# **ぬらしたり、水気の多い場所で使わない**

水や洗剤などが本製品にかかると、隙間から浸み込み、発火・感電の原因に なります。

・お風呂場、雨天、降雪中、海岸、水辺でのご使用は、特にご注意ください。 ・水の入ったもの(コップ、花びんなど)を上に置かないでください。 ・万一、本製品がぬれた場合は、絶対に使わないでください。

**本製品を踏まない** 破損し、けがの原因になります。特に、小さなお子様にはご注意ください。 **人が通行するような場所に配線しない** 足を引っ掛けると、けがの原因になります。

●記載されている会社名、製品名等は一般に各社の商標または登録商標です。

なります。

 $\infty$ 

お使いになる方への危害、財産への損害を未然に防ぎ、安全に正しくお使いいただくための注意事項を記載しています。 ご使用の際には、必ず記載事項をお守りください。

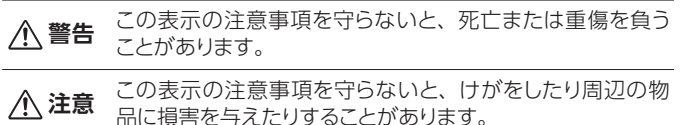

品に損害を与えたりすることがあります。

### **▼ 警告および注意表示 ▼ 絵記号の意味**

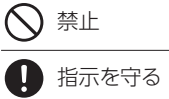

**警告**

### **注意**

**長時間にわたり、一定の場所に触れ続けない** 一定時間使うと、本製品を熱く感じる場合があります。 使用中、使用直後に、本体に長時間触れると、やけどの原因に 高温注意

- 
- 【ご注意】<br>1)本製品及び本書は株式会社アイ・オー・データ機器の著作物です。したがって、本製品及び本書の一部または全部を無断で複製、複写、転載、改変することは法律で禁じられています。<br>2)本製品は、医療機器、原子力設備や機器、航空宇宙機器、輸送設備や機器、兵器システムなどの人命に関る設備や機器、及び海底中継器、宇宙衛星などの高度な信頼性を必要とする設備や機器としての<br>使用またはこれらに組み込んでの使用は意図されておりません。これら、設備
- せんので、予めご了承ください。(This product is for use only in Japan. We bear no responsibility for any damages or losses arising from use of, or inability to use, this product outside<br>Japan and provide no technical support or after-se
- 
- 
- 6) 本製品を運用した結果の他への影響については、上記にかかわらず責任は負いかねますのでご了承ください。
- **AC アダプターや電源コードは、添付品または指定品のもの以 外を使わない**
- 発煙したり、発火の原因になります。 **添付の AC アダプターや電源コードは、他の機器につながない**
- 発火や感電の原因になります。 添付の AC アダプターや電源コードは本製品専用です。
- **じゅうたん、スポンジ、ダンボール、発泡スチロールなど、保 温・保湿性の高いものの近くで使わない** 発火の原因になります。
- **熱器具のそばに配線しない**
- 電源コード被覆が破れ、発火や感電、やけどの原因になります。
- **電源コードにものをのせたり、引っ張ったり、折り曲げ・押し**
- **つけ・加工などはしない** 電源コードの芯線(電気の流れるところ)が断線したり、ショートし、発火・感 電の原因になります。
- **AC100V(50/60Hz)以外のコンセントにつながない** 発火や感電、破裂、やけど、動作不良の原因になります。
- **電源プラグを抜くときは電源コードを引っ張らない** 電源プラグを持って抜いてください。電源コードに傷が付き、発火や感電の原
- 因になります。
- **ゆるいコンセントにつながない**
- 電源プラグは、根元までしっかりと差し込み、根元まで差し込んでもゆるみが あるコンセントにはつながないでください。発熱して発火の原因になります。 **煙が出たり、変な臭いや音がしたら、すぐにコンセントから電**

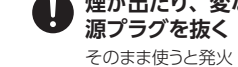

# そのまま使うと発火・感電の原因になります。 **コンセントまわりは定期的に掃除する**

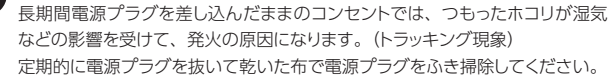

- ・本製品には、GNU General Public License Version3 (GPLv3) に基づいた、ソフトウェアが含まれています。変更済み GPL 対象モジュール、GNU General Public License、及びその配布に関する<br>- 条項については、以下の Web ページをご確認ください。
- 
- 
- 
- 
- http://www.gnu.org/licenses/gpl-3.0.ja.html<br>これらのソースコードで配布されるソフトウェアについては、弊社ならびにソフトウェアの著作者は一切のサポートの責を負いませんのでご了承ください。<br>・本製品には、OpenSSL Project が、OpenSSL Toolkit(http://www.openssl.org) での使用のために開発したソフトウェアが含まれています。<br>・本製品には Eric
- This product includes software written by Tim Hudson (tjh@cryptsoft.com).

弊社のハードウェア保証は、ハードウェア保証規定(以下「本保証規定」といいます。)に明示 した条件のもとにおいて、アフターサービスとして、弊社製品(以下「本製品」といいます。) の無料での修理または交換をお約束するものです。

【本製品の廃棄について】 本製品を廃棄する際は、地方自治体の条例にしたがってください。

【本製品の廃棄について】

【ユーザー登録はこちら】・・・https://ioportal.iodata.jp/

ユーザー登録にはシリアル番号 (S/N) が必要ですので、メモしておいてください。<br>シリアル番号 (S/N) は本製品貼付のシールに印字されている 12 桁の英数字です。 ンップル面与 (J/IV) は平表面知的シングルに再子とれている 12 的ジス数子 にゅ。<br>(例:ABC1234567ZX)

# アフターサービス

ールー きょうかん しゅうかん しゅうかん しゅうかん しゅうかん しゅうかん しゅうかん しゅうかん しゅうかん しゅうかん しゅうかん しゅうかん しゅうかん しゅうかん しゅうかん しゅうかん しゅうかん しゅうかん しゅうかん しゅうかん しゅうかん しゅうかん しゅうかん しゅっとり

# ハードウェア保証規定

#### **1 保証内容**

取扱説明書(本製品外箱の記載を含みます。以下同様です。)等にしたがった正常な使用状態で 故障した場合、お買い上げ日が記載されたレシートや納品書をご提示いただく事により、お買 い上げ時より **3 年間** 無料修理または弊社の判断により同等品へ交換いたします。

#### **4 修理**

- 1) 修理を弊社へご依頼される場合は、本製品と本製品のお買い上げ日が記載されたレシート や納品書等を弊社へお持ち込みください。本製品を送付される場合、発送時の費用はお客 様のご負担、弊社からの返送時の費用は弊社負担とさせていただきます。
- 2) 発送の際は輸送時の損傷を防ぐため、ご購入時の箱・梱包材をご使用いただき、輸送に関 する保証および輸送状況が確認できる業者のご利用をお願いいたします。弊社は、輸送中 の事故に関しては責任を負いかねます。
- 3) 本製品がハードディスク・メモリーカード等のデータを保存する機能を有する製品である場合 や本製品の内部に設定情報をもつ場合、修理の際に本製品内部のデータはすべて消去されます。 弊社ではデータの内容につきましては一切の保証をいたしかねますので、重要なデータにつき ましては必ず定期的にバックアップとして別の記憶媒体にデータを複製してください。
- 4) 弊社が修理に代えて交換を選択した場合における本製品、もしくは修理の際に交換された 本製品の部品は弊社にて適宜処分いたしますので、お客様へはお返しいたしません。

#### **5 免責**

- 1) 本製品の故障もしくは使用によって生じた本製品または接続製品内に保存されたデータの 毀損・消失等について、弊社は一切の責任を負いません。重要なデータについては、必ず、 定期的にバックアップを取る等の措置を講じてください。
- 2) 弊社に故意または重過失のある場合を除き、本製品に関する弊社の損害賠償責任は理由の
- いかんを問わず製品の価格相当額を限度といたします。 3) 本製品に隠れた瑕疵があった場合は、この約款の規定に関わらず、弊社は無償にて当該瑕 疵を修理し、または瑕疵のない製品または同等品に交換いたしますが、当該瑕疵に基づく 損害賠償責任を負いません。

#### **6 保証有効範囲**

弊社は、日本国内のみにおいて本保証規定に従った保証を行います。本製品の海外でのご使用 に つ き ま し て は、弊 社 は い か な る 保 証 も 致 し ま せ ん。 Our company provides the service under this warranty only in Japan.

#### **2 保証対象**

保証の対象となるのは本製品の本体部分のみとなります。ソフトウェア、付属品・消耗品、ま たは本製品もしくは接続製品内に保存されたデータ等は保証の対象とはなりません。

#### **3 保証対象外**

- 以下の場合は保証の対象とはなりません。
- 1) 販売店等でのご購入日から保証期間が経過した場合
- 2) 中古品でご購入された場合
- 3) 火災、地震、水害、落雷、ガス害、塩害およびその他の天災地変、公害または異常電圧等 の外部的事情による故障もしくは損傷の場合
- 4) お買い上げ後の輸送、移動時の落下・衝撃等お取扱いが不適当なため生じた故障もしくは損傷の場合 5) 接続時の不備に起因する故障もしくは損傷、または接続している他の機器やプログラム等 に起因する故障もしくは損傷の場合
- 6) 取扱説明書等に記載の使用方法または注意書き等に反するお取扱いに起因する故障もしくは損傷の場合 7) 合理的使用方法に反するお取扱いまたはお客様の維持・管理環境に起因する故障もしくは損傷の場合
- 8)弊社以外で改造、調整、部品交換等をされた場合
- 9) 弊社が寿命に達したと判断した場合
- 10) 保証期間が無期限の製品において、初回に導入した装置以外で使用された場合
- 11) その他弊社が本保証内容の対象外と判断した場合

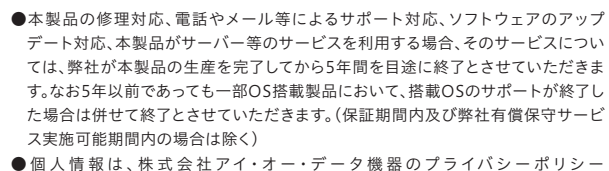

(https://www.iodata.jp/privacy.htm)に基づき、適切な管理と運用をおこないます。

**https://www.iodata.jp/support/after/tel/ld.htm**

### お問い合わせ総合窓口/修理窓口

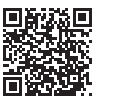

保証期間 3 年間

受付 9:00~17:00 月~金曜日(祝祭日・年末年始・夏期休業期間をのぞく) ※お問い合わせいただく際は、商品の型番をご用意ください。

## 電話でのお問い合わせ

### 050-3116-3025

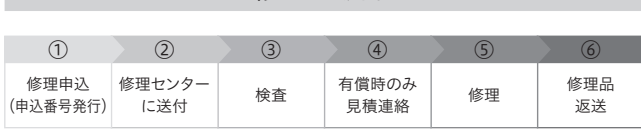

修理の流れ

【重要】修理申込をおこなうと、申込番号が発行されます。

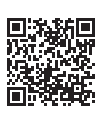

※Webページから修理申込がおこなえない場合は、申込番号の代わりに[名前・住所・TEL (FAX)・E-Mail・症状]を書いたメモを商品に同梱してお送りください。

#### **https://www.iodata.jp/support/after/repair/**

#### ①Webで修理申込

〒920-8513 石川県金沢市桜田町2丁目84番地 (株)アイ・オー・データ機器 修理センター宛 TEL 076-260-3617

※紛失をさけるため宅配便でお送りください。

※送料は、発送時はお客様ご負担、返送時は弊社負担です。

※厳重に梱包してください。弊社到着までに破損すると有料修理となる場合があります。 ※液晶ディスプレイ製品の場合、パネル部分を持つとパネル内部が破損します。取扱いに は、充分注意してください。

※修理の進捗状況は上記Webページでご確認いただけます。(申込番号で検索)

商品一式 申込番号を書いたメモ(Web申込時に発行された番号) レシートや納品書など、購入日を示すもの

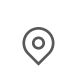

#### ②修理センターに送付

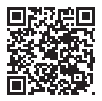